# Overzicht van de algemene modem en NASlijnkwaliteit Ī

# Inhoud

[Inleiding](#page-0-0) [Voordat u begint](#page-0-1) **[Conventies](#page-0-2)** [Voorwaarden](#page-0-3) [Gebruikte componenten](#page-1-0) [Netwerkdiagram](#page-1-1) [Controleer het digitale pad tussen de NAS en de Switch](#page-2-0) [Controle van de algemene kwaliteit van de T1/E1](#page-2-1) [DS0s evalueren met behulp van de tooncontrollers t1-aanspreekTEKENopdracht](#page-3-0) [Een back-upoproep op de T1-lijn uitvoeren](#page-3-1) [Informatie over modemprestaties verzamelen](#page-4-0) [Het algehele succes van de modem bepalen met de summiere opdracht van de modem](#page-5-0) [Statistieken per modem verkrijgen met behulp van de opdracht voor modem van de show](#page-5-1) [De gegevenssnelheden van de modem met de van de modem verbinden van de modem](#page-7-0) [ontvangen bevel](#page-7-0) [Bepalend algemene ontkoppel oorzaken aan de opdracht van de showmodemaanroep](#page-8-0) [Redenen voor goede modemontsluiting](#page-9-0) [Individuele modems controleren met de opdracht voor operationele status van de modem](#page-9-1) [Andere opties](#page-10-0) [Gerelateerde informatie](#page-10-1)

# <span id="page-0-0"></span>**Inleiding**

In dit document worden manieren besproken om de prestaties van de digitale modems op de NAS-server (Network Access Server) en de T1/E1-lijn die op de NAS is aangesloten te controleren. Er zal niet worden gesproken over de prestaties of configuratie van de modems aan de kant van de cliënt. Raadpleeg voor meer informatie over dit onderwerp de [Clientmodems](//www.cisco.com/en/US/tech/tk801/tk36/technologies_tech_note09186a0080094a65.shtml) [configureren om met Cisco-toegangsservers te werken](//www.cisco.com/en/US/tech/tk801/tk36/technologies_tech_note09186a0080094a65.shtml).

# <span id="page-0-1"></span>Voordat u begint

### <span id="page-0-2"></span>**Conventies**

Zie de [Cisco Technical Tips Convention](//www.cisco.com/en/US/tech/tk801/tk36/technologies_tech_note09186a0080121ac5.shtml) voor meer informatie over documentconventies.

### <span id="page-0-3"></span>Voorwaarden

Lezers van dit document moeten op de hoogte zijn van:

De algemene modem en de lijnoperationele kwaliteit zijn nauw verbonden met vele factoren zoals:

- Het vermogen van de modem om met het enorme en altijd verschuivende bereik van peer modems (van verschillende kwaliteit) in het veld te samenwerken.
- De kwaliteit van de bedrading (end-to-end verbinding) tussen de clientmodem en de NAS.
- de kwaliteit van de modems aan zowel de clientzijde als de NAS.
- Het aantal analoge/digitale (A/D) conversies in het circuit.

Voordat u doorgaat met het overzicht van de algemene modem- en NAS-lijnkwaliteit dient u de onderstaande basisfactoren te controleren:

• NAS ontvangt modemoproepen.Als een van de modems in de NAS problemen heeft met het ontvangen van oproepen, moet u de NAS vanaf een handset bellen en controleren of de modem op de NAS reageert met de achterste antwoordtoon. Bel de NAS om er zeker van te zijn dat het dialoogvenster een telefoon kan bellen. Als u een probleem hebt met aanroepsignalering, gebruikt u de opdracht debug ISDN Q931 om te controleren of de telco-switch NAS alle setup-informatie verstuurt. Als er meer problemen moeten worden opgelost, raadpleegt u deze URL's[:T1-probleemoplossing](//www.cisco.com/en/US/tech/tk713/tk628/technologies_tech_note09186a00800a5f40.shtml)[Kiezertechnologie: Technieken voor](//www.cisco.com/en/US/tech/tk801/tk379/technologies_tech_note09186a0080143175.shtml) [probleemoplossing](//www.cisco.com/en/US/tech/tk801/tk379/technologies_tech_note09186a0080143175.shtml)[Configuratie van E1 R2-signalering en probleemoplossing](//www.cisco.com/en/US/tech/tk652/tk653/technologies_configuration_example09186a00800ad389.shtml)[E1](//www.cisco.com/en/US/tech/tk713/tk628/technologies_tech_note09186a00800a70fb.shtml) [probleemoplossing](//www.cisco.com/en/US/tech/tk713/tk628/technologies_tech_note09186a00800a70fb.shtml)

### <span id="page-1-0"></span>Gebruikte componenten

Dit document is niet beperkt tot specifieke software- en hardware-versies.

De informatie in dit document is gebaseerd op apparaten in een specifieke laboratoriumomgeving. Alle apparaten die in dit document worden beschreven, hadden een opgeschoonde (standaard)configuratie. Als u in een levend netwerk werkt, zorg er dan voor dat u de potentiële impact van om het even welke opdracht begrijpt alvorens het te gebruiken.

# <span id="page-1-1"></span>**Netwerkdiagram**

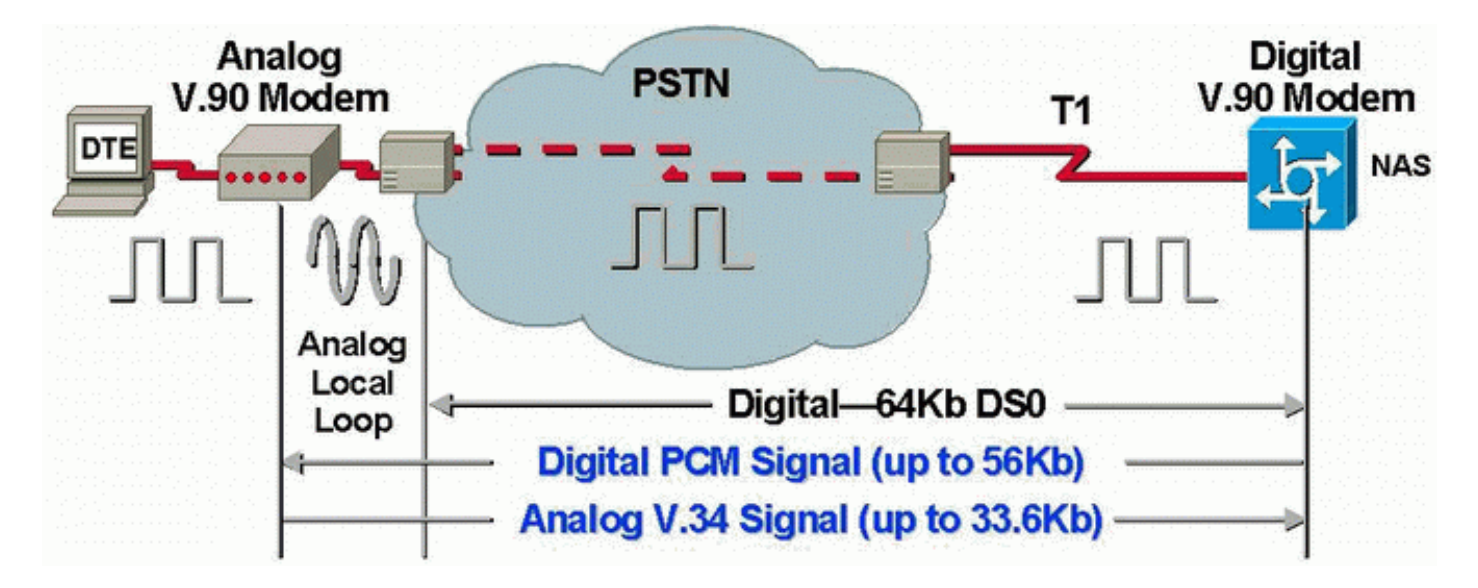

Opmerking: Telco converteert het analoge signaal van de modem van de client naar digitaal. Het digitale signaal hoeft niet opnieuw naar het analoge signaal te worden geconverteerd, omdat we

een T1-lijn gebruiken van het openbare telefoonnetwerk (PSTN) naar het NAS. Daarom is er in dit circuit slechts één A/D-conversie. Deze topologie is vereist voor V.90 56 kbps verbindingen omdat om bij V.90-snelheden te kunnen verzenden een NAS-modem volledige digitale toegang tot de PSTN nodig heeft. Een dergelijke verbinding is alleen beschikbaar via T1/E1 van de NAS.

## <span id="page-2-0"></span>Controleer het digitale pad tussen de NAS en de Switch

Om de kwaliteit van de T1/E1-lijnen die in de NAS komen te controleren, volgt u de onderstaande stappen. Gebruik de verschillende showopdrachten en -concepten om er zeker van te zijn dat de T1/E1-lijnen op de NAS goed functioneren.

De opdrachten die op de NAS beschikbaar zijn om een algemeen beeld van de T1/E1-kwaliteit in de NAS te krijgen, worden hieronder weergegeven en uitgelegd:

- tonen controllers t1 Deze opdracht wordt gebruikt om de T1 lijn te controleren voor foutvrije bediening.
- tonen controllers t1 aanroep-teller Deze opdracht wordt gebruikt om te controleren of de DS0s goed werkt.
- *Sleuf/poort van de modem tonen -* Deze opdracht wordt gebruikt om te verifiëren dat er geen externe A/D conversies zijn in het pad tussen de NAS en de lokale telco switch.

Opmerking: De T1/E1 alleen op de NAS evalueren mag geen nauwkeurig beeld van de T1/E1 kwaliteit geven. Indien mogelijk moet de T1-dienstverlener testen uitvoeren om te controleren of zij beelden van de NAS ontvangen. Als u onregelmatig T1/E1-gedrag ervaart, kan ook een Bit Error Rate Test (BERT) worden uitgevoerd op het telco.

### <span id="page-2-1"></span>Controle van de algemene kwaliteit van de T1/E1

Als u de output van een tonen controllers  $\{t1|e1\}$  bevel van uw apparaat hebt van Cisco, kunt u gebruiken mogelijke problemen en oplossingen weer te geven . Om te gebruiken , u moet een [geregistreerde](//www.cisco.com/register) klant zijn, inloggen en JavaScript hebben ingeschakeld.

#### [geregistreerde](//www.cisco.com/register)

Er moeten vrijwel geen fouten zijn in de T1/E1-laag. Controleer de T1/E1 tellers op NAS die de tonen controllers t1 gebruiken of tonen de controllers e1 opdracht.

Opmerking: de opdrachten die hier worden getoond, zijn T1-opdrachten. Als u E1s gebruikt, vervang t1 dan door e1 in de opdracht zelf.

De volgende uitvoer toont een gezonde T1 lijn. Merk op dat er geen alarmen, schendingen of foutloze seconden zijn.

```
maui-nas-01#show controllers t1
T1 0 is up.
   Applique type is Channelized T1
   Cablelength is long gain36 0db
   No alarms detected.
   Version info of slot 0: HW: 4, Firmware: 16, PLD Rev: 0
Manufacture Cookie Info:
```
EEPROM Type 0x0001, EEPROM Version 0x01, Board ID 0x42,

 Board Hardware Version 1.32, Item Number 800-2540-2, Board Revision A0, Serial Number 15264684, PLD/ISP Version 0.0, Manufacture Date 29-Sep-1999. Framing is ESF, Line Code is B8ZS, Clock Source is Line Primary. Data in current interval (844 seconds elapsed): **0 Line Code Violations, 0 Path Code Violations 0 Slip Secs, 0 Fr Loss Secs, 0 Line Err Secs, 0 Degraded Mins 0 Errored Secs, 0 Bursty Err Secs, 0 Severely Err Secs, 0 Unavail Secs** Total Data (last 58 15 minute intervals): **0 Line Code Violations, 0 Path Code Violations 0 Slip Secs, 0 Fr Loss Secs, 0 Line Err Secs, 0 Degraded Mins, 0 Errored Secs, 0 Bursty Err Secs, 0 Severely Err Secs, 0 Unavail Secs**

Als u vindt dat de [T1-](//www.cisco.com/en/US/tech/tk713/tk628/technologies_tech_note09186a00800a5f40.shtml#topic1)lijn alarmen heeft of fouten tegenkomt, gebruik het T1-stroomschema [voor](//www.cisco.com/en/US/tech/tk713/tk628/technologies_tech_note09186a00800a5f40.shtml#topic1) [probleemoplossing](//www.cisco.com/en/US/tech/tk713/tk628/technologies_tech_note09186a00800a5f40.shtml#topic1) om het te isoleren en te corrigeren. Het is altijd een goed idee om een [Loopback Tests](//www.cisco.com/en/US/tech/tk713/tk628/technologies_tech_note09186a00800a754b.shtml) uit te voeren [voor T1/56K lijnen,](//www.cisco.com/en/US/tech/tk713/tk628/technologies_tech_note09186a00800a754b.shtml) en [te](//www.cisco.com/en/US/tech/tk713/tk628/technologies_tech_note09186a00800a754b.shtml) verwijzen naar de [Harde Plug Loopback](//www.cisco.com/en/US/tech/tk713/tk628/technologies_tech_note09186a00800a70fa.shtml) [Test voor E1 Lijnen Stroomschema](//www.cisco.com/en/US/tech/tk713/tk628/technologies_tech_note09186a00800a70fa.shtml), om te verifiëren dat uw fouten niet door de router of andere hardwarekwesties worden veroorzaakt.

Het gereedschap van de Tolk van de Uitvoer staat u toe om een analyse van de showcontrollers {t1|e1} opdrachtoutput te ontvangen.

Als het gereedschap afwijkingen vindt met de opdrachtoutput van de showcontroller t1, zal er een procedure voor het oplossen van problemen worden gegenereerd op basis van het aangegeven symptoom. U kunt die procedure gebruiken in combinatie met het [T1-stroomschema voor](//www.cisco.com/en/US/tech/tk713/tk628/technologies_tech_note09186a00800a5f40.shtml#topic1) [probleemoplossing](//www.cisco.com/en/US/tech/tk713/tk628/technologies_tech_note09186a00800a5f40.shtml#topic1) en het [E1-stroomschema voor probleemoplossing](//www.cisco.com/en/US/tech/tk713/tk628/technologies_tech_note09186a00800a70fb.shtml#topic1) om u te helpen uw probleem op te lossen.

### <span id="page-3-0"></span>DS0s evalueren met behulp van de tooncontrollers t1-aanspreekTEKENopdracht

Controleer de kwaliteit van elk van de DS0s op T1/E1 met het bevel van de showcontrollers t1 aanroep-teller. In de output zoek naar elke DS0s met abnormaal hoge "TotalCall" en abnormaal laag "TotalDuration". Een deel van een steekproefuitvoer van een show controllers t1 call-teller opdracht met een slechte DS0 wordt hierna getoond:

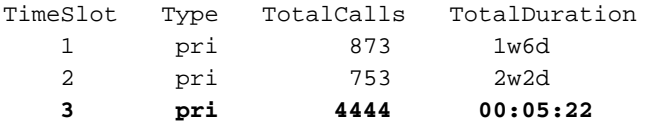

Merk op dat timeslot 3 in een korte periode een groot aantal oproepen heeft ontvangen. Dit is een indicatie van een slechte DS0 en u dient contact op te nemen met uw leverancier over deze kwestie.

Opmerking: U kunt de opdracht ISDN Service DSL gebruiken om een vermoedelijke slechte DS0 uit te voeren.

### <span id="page-3-1"></span>Een back-upoproep op de T1-lijn uitvoeren

Controleer dat er geen externe analoge-naar-digitale conversies zijn in het pad tussen de NAS en de lokale telco-switch. Ongewenste A/D-conversies produceren bijna-end echo, wat digitale modems zoals MICA mogelijk niet kunnen verwerken en zullen de PCM-modemverbindingen

(pulse Code modulation) niet langer kunnen laten werken.

Voor PCM-modemverbindingen zoals V.90 hoeft er slechts één A/D-conversie te zijn in het gehele signaalpad. Aangezien de PSTN-switch in de buurt van de klant een A/D-conversie uitvoert, zal elke andere A/D-conversie op de lijn prestatiedaling veroorzaken. Vaak worden ongewenste conversies van digitaal naar analoog (D/A) geproduceerd bij kanaalbanken.

Controleer of er geen kanaalbanken op de lijn tussen de NAS en de switch staan. U kunt testen of u ongewenste A/D-conversies hebt door de bijna-end echo te controleren nadat u uit de NAS hebt gedraaid en weer terug in. Gebruik de volgende procedure om te bepalen of het pad naar de switch geschikt is voor digitale modems:

- 1. Zorg ervoor dat de T1/E1-lijn voorzien is om uitgaande oproepen van de NAS op de T1 toe te staan.
- 2. <u>[Keer telnet](//www.cisco.com/en/US/docs/ios/12_0/dial/configuration/guide/dcrtelnt.html)</u> in een MICA-modem<u> [om](//www.cisco.com/en/US/docs/ios/12_0/dial/configuration/guide/dcrtelnt.html)</u> en draai, met behulp van de <u>[AT-opdrachten](//www.cisco.com/en/US/docs/routers/access/modem/AT/Command/reference/atcmnds.html)</u>, het aantal T1 u zoals hieronder wordt getoond:

```
as5200-1#telnet 172.16.186.50 2007
    Trying 172.16.186.50, 2007 ... Open
    User Access Verification
    Username: cisco
    Password:
    Password OK
    at
   \capK
    atdt 5554100
    CONNECT 33600/REL - MNP
    User Access Verification
    Username: cisco
    Password:
    as5200-1>
```
- 3. De verbinding wordt vervolgens naar de switch gestart, naar de NAS teruggekoppeld en vervolgens naar een van de andere modems verbonden.
- Nadat u verbinding hebt gemaakt met een van de digitale modems, gebruikt u de opdracht 4. Sleuf/poort van een andere Telnet-sessie, waarin de sleuf/poort de specifieke modem in gebruik is, en controleert u de waarde van "Parameter #26 Far End Echo Level:".

Als het niveau minder dan -55 dBm is, dan moet de lijn oké zijn. Als dit groter is, dan hebt u waarschijnlijk een externe analoge-digitale conversie op het pad naar de switch. Onthoud dat met negatieve getallen -75dBm minder dan -55dBm is, terwijl -35dBm groter is dan -55dBm. Als u bepaalt dat u ongewenste A/D-conversies hebt, neemt u contact op met uw serviceprovider om deze te corrigeren.

## <span id="page-4-0"></span>Informatie over modemprestaties verzamelen

In dit gedeelte worden de modemprestaties op de NAS besproken. Raadpleeg voor meer informatie over het verzamelen van informatie uit de clientmodems de [clientmodems configureren](//www.cisco.com/en/US/tech/tk801/tk36/technologies_tech_note09186a0080094a65.shtml) [om met het](//www.cisco.com/en/US/tech/tk801/tk36/technologies_tech_note09186a0080094a65.shtml) document [Cisco Access Server te werken](//www.cisco.com/en/US/tech/tk801/tk36/technologies_tech_note09186a0080094a65.shtml). Indien mogelijk, verzamel verschillende logbestanden van de client-pc's zoals [mo](#page-9-0)demlog.txt en pplog.txt. Deze logbestanden kunnen worden gebruikt met de sectie Redenen [loskoppelen](#page-9-0) van het document om vast te stellen of er ongewenste koppelingen zijn.

Opmerking: de opdrachten die hieronder worden besproken, zijn bedoeld voor MICA-modems. Als uw NAS NextPort Port-entiteit (SPE's) in plaats van MICA-modems heeft, raadpleegt u het

document [Vergelijken van NextPort-SPE-opdrachten naar MICA-modemopdrachten](//www.cisco.com/en/US/tech/tk801/tk36/technologies_tech_note09186a0080093c03.shtml) om de equivalente NextPort-opdracht voor elke MICA-opdracht te verkrijgen.

Om de kwaliteit van de modems op de NAS te controleren, gebruikt u de verschillende tonen opdrachten en concepten hieronder om er zeker van te zijn dat de modems op de NAS goed werken. De opdrachten die worden gebruikt om een algemene weergave van modemgedrag bij de NAS te verkrijgen, worden hieronder weergegeven en uitgelegd:

- Call Tracker Dit kan worden gebruikt om gedetailleerde gegevens over de voortgang en de status van oproepen op te nemen, vanaf het moment dat de netwerktoegangsserver een setup-verzoek ontvangt of een kanaal toewijst, totdat een oproep wordt verworpen, beëindigd of op een andere manier losgekoppeld. Raadpleeg het document dat [Call Tracker Outputs](//www.cisco.com/en/US/tech/tk801/tk36/technologies_tech_note09186a00800ae938.shtml) begrijpt voor meer informatie.
- toon modemsamenvatting Deze opdracht wordt gebruikt om het percentage van het verbindingssucces van alle inkomende oproepen te verifiëren. Hier vindt u een overzicht van alle prestaties van de modem.
- Toon modem Deze opdracht wordt gebruikt om de kwaliteit en de staat van een individuele modem te verifiëren.
- Toon de connectiviteitssnelheden van de modem Deze opdracht wordt gebruikt om redelijk hoge snelheden van de modem te verifiëren.
- Bel de modemstatus deze opdracht wordt gebruikt om het type zichtbare verbindingen te bepalen.
- uw operationele status van de modem tonen Deze opdracht geeft prestatiestatistieken voor afzonderlijke modems weer.

### <span id="page-5-0"></span>Het algehele succes van de modem bepalen met de summiere opdracht van de modem

Om het percentage van het aangesloten succes van alle inkomende vraag op alle modems te verifiëren, gebruik de de samenvatting van de modem opdracht zoals hieronder getoond:

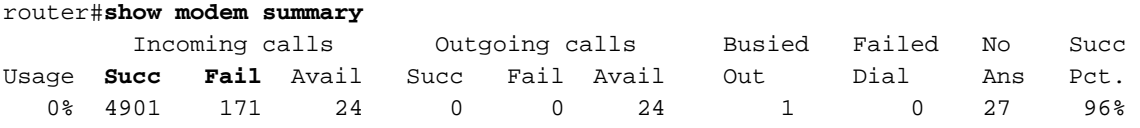

Opmerking: De opdracht voor de samenvatting van de modem is alleen belangrijk bij een grote steekproef van inkomende oproepen. Zie de onderstaande tabel voor meer informatie over de productie van de verschillende velden.

Opmerking: De opdracht voor de samenvatting van de modem is alleen belangrijk bij een grote steekproef van inkomende oproepen. Zie de onderstaande tabel voor meer informatie over de productie van de verschillende velden.

### <span id="page-5-1"></span>Statistieken per modem verkrijgen met behulp van de opdracht voor modem van de show

Om de kwaliteit en de status van een afzonderlijke modem te controleren, gebruikt u de opdracht modem.

#### router#**show modem**

Codes:

...

- \* Modem has an active call
- C Call in setup
- T Back-to-Back test in progress
- R Modem is being Reset
- p Download request is pending and modem cannot be used for taking calls
- D Download in progress
- B Modem is marked bad and cannot be used for taking calls
- b Modem is either busied out or shut-down
- d DSP software download is required for achieving K56flex connections
- ! Upgrade request is pending

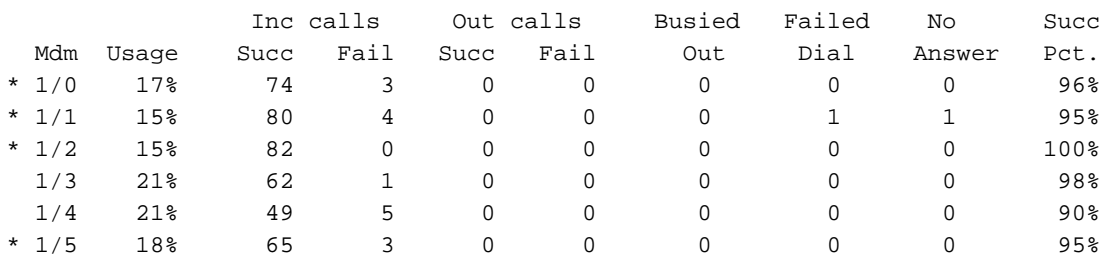

De onderstaande tabel bevat informatie over opmerkingen bij de hiervoor genoemde opdrachten:

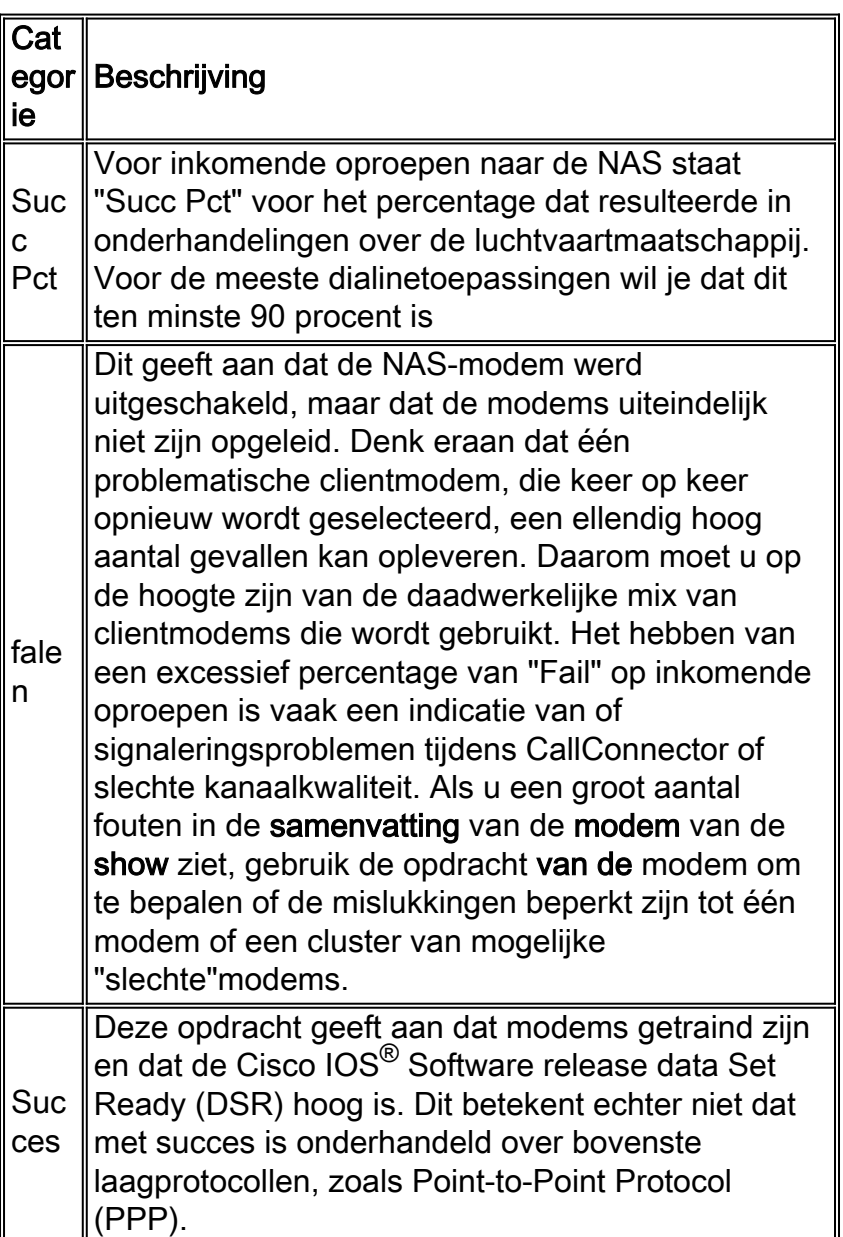

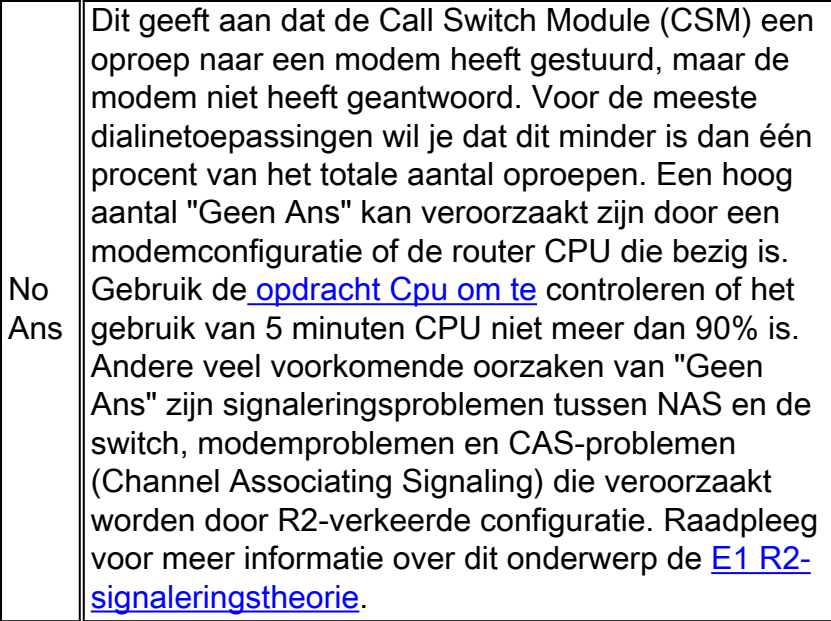

### <span id="page-7-0"></span>De gegevenssnelheden van de modem met de van de modem verbinden van de modem ontvangen bevel

De meest zichtbare indicator van de kwaliteit van de modemverbinding (in feite de enige die typisch voor een Windows inbelnetwerkclient beschikbaar is) is de aanvankelijke snelheid van de modemverbinding. In dit verband is het echter belangrijk te benadrukken dat de initiële verbindingssnelheid om de volgende redenen misleidend is:

- De snelheid die door een moderne modemverbinding wordt gebruikt, kan tijdens de verbinding variëren. Dit is het gevolg van constante treinen en snelheidsverschuivingen die de modems uitvoeren om de lijn in te stellen.
- Voor een bepaalde stroomkwaliteit kan een hoger draagvermogen op een bepaald moment een lagere effectieve doorvoersnelheid opleveren dan een lager draagvermogen als gevolg van fouten, treinen en terugzendingen die groter zijn. Zo kan (op een bepaald circuit) een snelheid van 28800 bps bijvoorbeeld een betere doorvoersnelheid bieden dan een link met een nominaal tarief van 42000 BPS. Daarom zou een TCP-bestandsoverdracht (Transmission Control Protocol) een nauwkeurige weergave zijn van het echte carrier tarief.

De informatie over de initiële modemverbinding is echter nuttig voor trendanalyses. Als u de initiële verbindingssnelheden op de NAS wilt zien, voert u de onderstaande opdrachten uit:

- Toon modem-connect-snelheden 56000
- Toon modem-connect-snelheden 4667
- Toon modem-connect-snelheden 38000
- Toon modem-connect-snelheden 3600
- Toon modem-connect-snelheden 14400

Voor V.34-aansluitingen wordt hieronder een typische gezonde distributie van de initiële verbindingssnelheid getoond. Het onderstaande voorbeeld was een NAS ingesteld met een gekanaliseerde T1 en aangesloten Microcom 3.3.20 NAS-modems:

Opmerking: de onderstaande uitvoer is verkort vanwege ruimtebeperkingen.

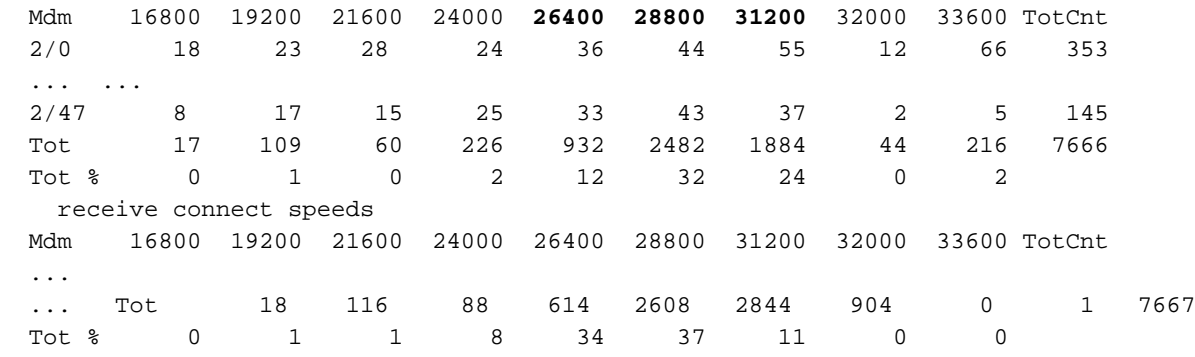

Gezonde V.34-verbindingen worden in het BPS-bereik van 21600 tot 33600 met stappen van 2400 BPS geplaatst. U dient echter ook een piek te bereiken in het BPS-bereik van 26400-31200.

#### as2#**show modem connect-speeds 56000**

transmit connect speeds

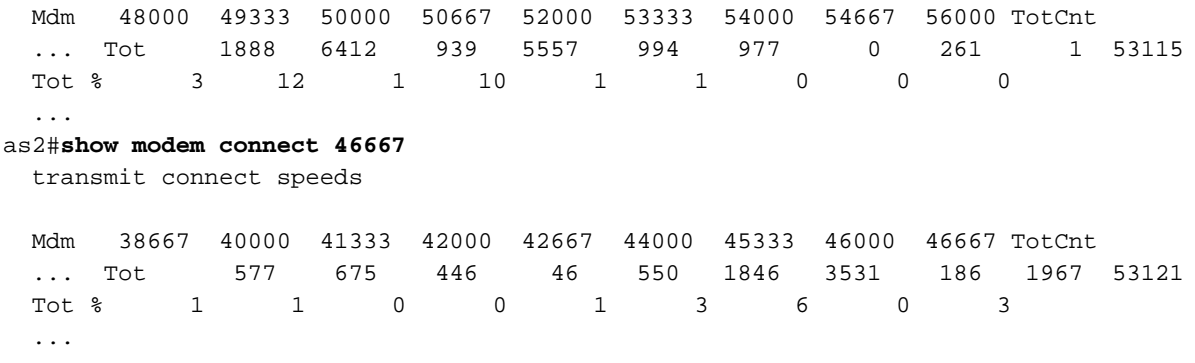

Voor PCM-snelheden (bijvoorbeeld K56Flex of V.90) is het moeilijker om een typische verdeling van snelheden te karakteriseren, omdat PCM-verbindingen zo sterk afhankelijk zijn van de specifieke details van het telefoniepad tussen client en server. Zoek een piek in de verbindingssnelheidsverdeling van 44-50 kbps. Denk er echter aan dat de aanwezigheid van beperkingen zoals externe analoge-naar-digitale (A/D) converters, brugtaps en lastspoelen PCMverbindingen kan verhinderen of vervormde gegevens kunnen opleveren.

#### <span id="page-8-0"></span>Bepalend algemene ontkoppel oorzaken aan de opdracht van de showmodemaanroep

Op systeemniveau, gebruik de opdracht showmodemaanroep-stats om te bepalen dat "goede" connecties aangegeven door "rmtLink" en "hostDrop" eerder plaatsvinden dan "slechte". Hier zijn een aantal typische, gezonde resultaten van MICA-modems die de verbroken oorzaak van dialinieoproepen weergeven:

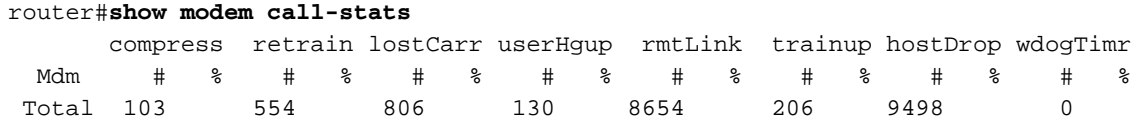

De "rmtLink" is een op afstand gevraagde disconnect en "hostDrop" is een op data-terminal gereed (DTR) druppel bij de NAS. Dit zijn goede verbindingen voor de modems.

De andere redenen die door de opdracht showmodemaanroepen worden aangegeven zijn "slecht" en zouden minder dan 10% van de totale verbindingen/oproepen moeten zijn. Het totaal aantal verbindingen/oproepen hier zou de som zijn van alle totalen in de "Totaal" rij.

Gebruik debug-modem voor meer informatie over de verbroken verbinding. Als de val echter werd geïnitieerd door het PSTN-netwerk, zal deze ook worden weergegeven als DTR-druppel (aangezien met digitale modems de DTE-apparatuur (data-terminal) de PSTN-interface verwerkt).

### <span id="page-9-0"></span>Redenen voor goede modemontsluiting

De modems kunnen worden losgekoppeld door een verscheidenheid aan factoren zoals clientuitgangen, telecomfouten en gespreksdruppels bij de NAS. Een "goede" ontkoppelde reden is dat de DTE (client-modem of NAS) aan de ene kant of de andere het stopzetten wilde. NAS heeft bijvoorbeeld mogelijk een onbeperkte tijdspanne bereikt en de modem opdracht gegeven de verbinding te verbreken of de klanten hebben op de "disconnect" knop geklikt omdat ze met hun sessie deden. Zulke verbindingen zijn "normaal" en geven aan dat de verbinding niet het gevolg was van fouten in modem- of transmissieniveau. DTR-druppels zijn niet het gevolg van modemproblemen, ze worden beschouwd als "goede" redenen voor een verbroken verbinding. Als u echter gelooft dat het aantal DTR-druppels hoog is, kijk dan naar andere factoren zoals de NASconfiguratie.

Het is niet wenselijk om het einde van de modemverbinding te hebben zonder één van de DTE's die de verbinding initieert. Een modem zal de redenen melden waarom de verbinding werd beëindigd. MICA heeft tientallen redenen om op discrete wijze los te koppelen, maar ze vallen allemaal in een van de onderstaande klassen:

- EG-SCHIJF: gevraagde afschakeling van een externe clientmodem (aangegeven door "rmtLink")
- Lokale DTE verzochte verbinding (aangegeven door "dtrDrop" of "hostDrop")Daling DTR (dient lokale DTE (NAS en Cisco IOS) te controleren voor een verklaring)+++ / ATH ontvangen - waardoor de modem wordt opgehangendoor het netwerk geïnitieerde disconnect - bijvoorbeeld het PSTN-circuit gewistontvangen PPP LCP-TERMREQ's (afsluitingsaanvraag) van de peer
- Probleem met de modemlink (Slechte interconnects)verloren vervoerderte veel EG-● terugboekingenteveel treinenModemprotocolfout: slecht EC-kader of illegale compressiegegevens

Raadpleeg voor meer informatie over de verschillende MICA-staten, zowel als de door MICAmodems gemelde redenen voor verbroken verbinding, de [MICA-modemstaten en de](//www.cisco.com/en/US/tech/tk801/tk36/technologies_tech_note09186a0080094ebd.shtml) documenten [met](//www.cisco.com/en/US/tech/tk801/tk36/technologies_tech_note09186a0080094ebd.shtml) rede[n](//www.cisco.com/en/US/tech/tk801/tk36/technologies_tech_note09186a0080094ebd.shtml)en [voor](//www.cisco.com/en/US/tech/tk801/tk36/technologies_tech_note09186a0080094ebd.shtml) verbroken [verbinding](//www.cisco.com/en/US/tech/tk801/tk36/technologies_tech_note09186a0080094ebd.shtml) en [de](//www.cisco.com/en/US/tech/tk801/tk36/technologies_tech_note09186a0080094ebb.shtml) documen[t](//www.cisco.com/en/US/tech/tk801/tk36/technologies_tech_note09186a0080094ebb.shtml)en met [NextPort Disconnect Reason](//www.cisco.com/en/US/tech/tk801/tk36/technologies_tech_note09186a0080094ebb.shtml) [Codes.](//www.cisco.com/en/US/tech/tk801/tk36/technologies_tech_note09186a0080094ebb.shtml)

### <span id="page-9-1"></span>Individuele modems controleren met de opdracht voor operationele status van de modem

Als u de uitvoer hebt van een opdracht voor operationele status van de modem van uw Ciscoapparaat, kunt u gebruiken mogelijke problemen en oplossingen weer te geven . Voor gebruik , u moet een [geregistreerde](//www.cisco.com/register) klant zijn, inloggen en JavaScript hebben ingeschakeld.

Als u de opdracht modem gebruikt en observeert dat bepaalde modems of cluster(en) van modems hoge snelheden van mislukkingen ervaren of als u slechts bepaalde MICA modems wilt inspecteren, moet u de opdracht Instellen operationele status van de modem tonen gebruiken.

Voor meer informatie over het begrijpen van de van de modem operationele-status uitvoer van de show modem, verwijs naar de [IOS](//www.cisco.com/en/US/docs/ios/12_1/dial/command/reference/drdshom.html) [v](//www.cisco.com/en/US/docs/ios/12_1/dial/command/reference/drdshom.html)an de modem [Referentie van de](//www.cisco.com/en/US/docs/ios/12_1/dial/command/reference/drdshom.html) modem.

Meet en registreer de waarden voor de belangrijke metriek van modemprestaties, zodat u een goed begrip hebt van hoe dingen werken, zodat u kunt weten of configuratieveranderingen een significante verbetering betekenen.

Met het gereedschap Uitvoer kunt u een analyse ontvangen van de opdrachtoutput van de modem voor de operationele status.

Het gereedschap verstrekt informatie die u kunt gebruiken om parameters voor de huidige vraag te evalueren (bijvoorbeeld, signaal-tot-ruis ratio's (SNRs) en snelheden aan te sluiten). De kwaliteit van modemoproepen kan worden beïnvloed door factoren als SNR's, lijnvormen en digitale pads en uitvoertolk biedt een evaluatie van deze factoren in eenvoudige termen. U kunt de analyse en de aanbevelingen gebruiken om de kwestie verder op te lossen.

Raadpleeg voor meer informatie [Wat is het verschil tussen asynchrone en LAP-M framing?](//www.cisco.com/en/US/tech/tk801/tk36/technologies_tech_note09186a0080094eb6.shtml) Zie [Lijntekortkomingen begrijpen](//www.cisco.com/en/US/tech/tk801/tk36/technologies_tech_note09186a00800a8663.shtml) voor meer informatie over [de](//www.cisco.com/en/US/tech/tk801/tk36/technologies_tech_note09186a00800a8663.shtml) algemen[e](//www.cisco.com/en/US/tech/tk801/tk36/technologies_tech_note09186a00800a8663.shtml) [lijnbeperkingen](//www.cisco.com/en/US/tech/tk801/tk36/technologies_tech_note09186a00800a8663.shtml). Raadpleeg voor informatie over niveaus verzenden en ontvangen, het [begrip](//www.cisco.com/en/US/tech/tk801/tk36/technologies_tech_note09186a00800942b1.shtml) van [niveaus voor verzenden en](//www.cisco.com/en/US/tech/tk801/tk36/technologies_tech_note09186a00800942b1.shtml) [ontvangen op modems](//www.cisco.com/en/US/tech/tk801/tk36/technologies_tech_note09186a00800942b1.shtml).

### <span id="page-10-0"></span>Andere opties

Als je hebt geverifieerd dat de T1-laag binnen de specificaties werkt, maar dat de werking van de T1-laag op de modemlaag niet goed verloopt, dan zijn er een paar dingen die je kunt proberen:

- Zorg ervoor dat u de nieuwste modemfirmware-code gebruikt. U kunt de modemfirmware downloaden via downloads op www.cisco.com. Zie [Installatie-](//www.cisco.com/en/US/products/hw/routers/ps133/products_tech_note09186a0080094c07.shtml) e[n](//www.cisco.com/en/US/products/hw/routers/ps133/products_tech_note09186a0080094c07.shtml) [upgrade-procedures voor](//www.cisco.com/en/US/products/hw/routers/ps133/products_tech_note09186a0080094c07.shtml) het upgraden van de code op de NAS.
- Uitbel vanuit uw eigen bekende goede modem/aansluitnetwerk naar de beoogde NAS. Als je een verbinding van de gewenste kwaliteit krijgt, dan blijkt hieruit dat de NAS, zijn modems en zijn T1/E1 lijn gezond zijn.

Wanneer u problemen hebt met de modemconnectiviteit, is het belangrijk om te begrijpen dat er veel conflicterende factoren zijn die de verbinding beïnvloeden, zodat het moeilijk kan zijn om een gebied van mislukking aan te wijzen. Ook als het probleem zich in het PSTN-netwerk voordoet, kan het moeilijk zijn om het probleem op te lossen.

# <span id="page-10-1"></span>Gerelateerde informatie

- [Lijntekortkomingen begrijpen](//www.cisco.com/en/US/tech/tk801/tk36/technologies_tech_note09186a00800a8663.shtml?referring_site=bodynav)
- [Clientmodems configureren om met Cisco-toegangsservers te werken](//www.cisco.com/en/US/tech/tk801/tk36/technologies_tech_note09186a0080094a65.shtml?referring_site=bodynav)
- [T1-probleemoplossing](//www.cisco.com/en/US/tech/tk713/tk628/technologies_tech_note09186a00800a5f40.shtml?referring_site=bodynav)
- [Kiezertechnologie: Technieken voor probleemoplossing](//www.cisco.com/en/US/tech/tk801/tk379/technologies_tech_note09186a0080143175.shtml?referring_site=bodynav)
- [Configuratie van E1 R2-signalering en probleemoplossing](//www.cisco.com/en/US/tech/tk652/tk653/technologies_configuration_example09186a00800ad389.shtml?referring_site=bodynav)
- [Overzicht van casestudy's](//www.cisco.com/en/US/docs/ios/12_0/dial/installation/guide/qccase_ps1828_TSD_Products_Getting_Started_Guide_Chapter.html?referring_site=bodynav)
- [56k Problemen oplossen voor clientmodem](http://808hi.com/56k/trouble.htm?referring_site=bodynav)
- [Ondersteuning voor kabelmodems](//www.cisco.com/en/US/tech/tk86/tk89/tsd_technology_support_protocol_home.html?referring_site=bodynav)
- [Technische ondersteuning en documentatie Cisco Systems](//www.cisco.com/cisco/web/support/index.html?referring_site=bodynav)